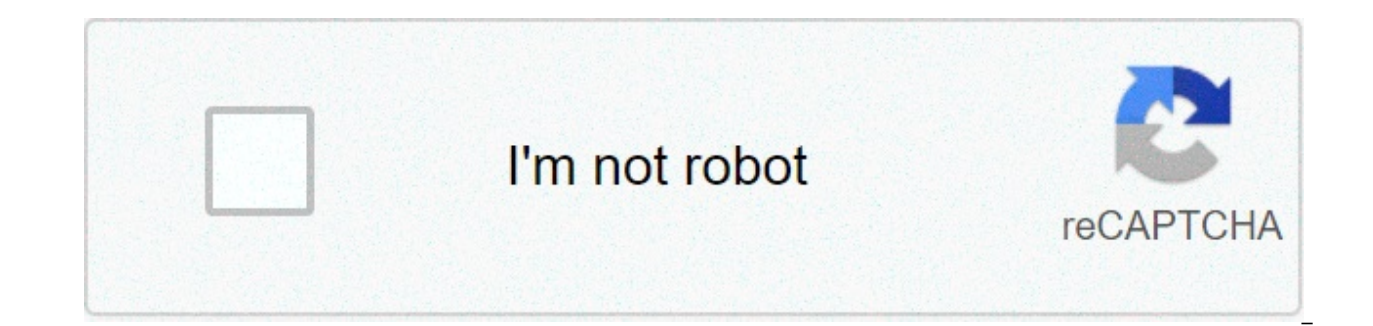

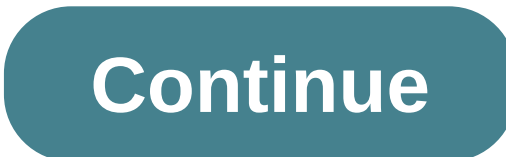

## **How to get a saved wifi password on android**

Over the course of owning your Android device, you've probably connected to dozens of Wi-Fi networks. School, home, work, the gym, your friends' and family's houses, coffee shops — each time you typed in one of these Wi-Fi the future. The trouble comes when you want to actually see the password for one of the networks you connected to. Perhaps you want to connect a second device to a saved Wi-Fi access point, or maybe you're with a friend wh passwords that your device has stored, you're out of luck. Thankfully, there are ways around this. If you're on Android 10 or higher, you can see Wi-Fi passwords right from your phone's settings. However, if you're on Andr Instructions for Android 10 | Instructions for Android 4.4–9.0 This first method doesn't require root or even an extra app. But it does require that your phone has been updated to this version, I'll outline a quick and eas If not, you can jump ahead to Method 2. Currently, there is only one flavor of Android 10, and that's the "Stock Android" version directly from Google. However, in the near future, manufacturers like Samsung will put their settings menus could be a little different on your phone.So first, search your phone's Settings menu for the "Wi-Fi" submenu. On Stock Android, that's located in Settings -> Network & internet. Once you've found the Wi-Fi past the list of available networks and select the "Saved networks" option. From there, you'll see a list of all the Wi-Fi networks your phone remembers. Select one. Now, choose the "Share" option towards the top of the sc Upon doing so, you'll see a QR code with that represents the network's SSID and password. You could scan this with another device using a QR scanner if you wanted, but the password is also listed in plain text beneath the or lower, the only way to view saved Wi-Fi passwords is with a root app. This will work best if you have TWRP installed and used that to install Magisk for root. There are several apps that claim to be able to show your Wi devices was WiFi Password Viewer by SimoneDev.Play Store Link: WiFi Password Viewer (free) When you first launch WiFi Password Viewer, the app will ask for Superuser access. Tap "Grant" on the popup, then you'll be taken t where each entry shows a password beneath it. If you've connected to many different Wi-Fi networks over the course of owning your Android device, your list may be quite long. If that's the case, you can search for a partic share one of these passwords with another device, you have a few options. Start by tapping any entry in the list, then a small menu will pop up. From here, you can either tap "Copy password" to copy that network's password app and send to the other device. Or, you could skip a step and tap "Share," then select your favorite texting app from the menu that appears to send the password. Finally, you could also tap "QR" to make the app generate you can simply open the camera app, point it at the QR code, then tap the popup prompt to automatically connect it to the Wi-Fi network.Don't Miss: Get Free Loot in Fortnite Battle Royale Using Your Amazon Prime Membership subscription to VPN Unlimited for all your devices with a one-time purchase from the new Gadget Hacks Shop, and watch Hulu or Netflix without regional restrictions, increase security when browsing on public networks, and m screenshots by Dallas Thomas/Gadget Hacks One of the best things about modern android smartphones that it remembers all the different wifi networks you have previously connected to. All you need to do is enter the wifi pas connect you to the wifi network when you are near it. But with that being said, even though the smartphone remembers the wifi password of a particular wifi network, it doesn't show it to you. And thanks to our forgetful br when trying to connect another device to the same wifi network, you need to ask the admin/owner again for the wifi password which can be a bit embarrassing. However, what if we told you that there is a way to show wifi pas passwords, but most of them require you to root your android device. Now, rooting your android smartphone is a complicated process, and if done incorrectly, it can break your device. With this in mind, we have put together that too, without root. So without further ado, let's get started: Disclaimer: The tutorial is meant for security research purposes only and shouldn't be used illegally. Show Wifi Password Android using WiFi WPS WPA Tester find the app off of the Android Playstore, so you don't have to worry about entering any fishy websites. With the app installed on your android device, follow the given steps to recover any saved wifi passwords. Launch the search is complete, it will show you a list of all the wifi networks around your location. You will notice each wifi network has a colour-coded lock sign. If it is green, then you can hack it. If it is red, you can't hack "Connect" option. Tap on it.Another pop-up will appear asking for which method you want to use – "Root" or "No Root." Tap on "No Root". The following pop-up will show you a bunch of Pins that will help you to get into the will now start the pin attack on the wifi network. If it is successful, then it will show the wifi password which you can then copy and paste to connect to the network.Again, if the pin attack doesn't work, then you will g the pins will surely help you break into the network. So this is how you can use the Wifi WPS WPA Tester app on your android device to get the wifi password without root. However, don't use it to access any unauthorized ne wifi password show android. However, as we mentioned it can only access some wifi networks (the ones with the green locks) and not all networks (the ones with the red locks). Show Wifi Password Android Using ES File Explor password – the ES File Explorer. However, unlike the previous app, you can't find this one in the Google Playstore. To download this, you will need to head over to this link to download and install it on your android smart password on your android without root. Open the ES File Explorer. It will ask you for a bunch of permissions. Click "Allow" on every one of them.Next, open the tools panel from inside the app and turn on the "Root Explorer device.Scroll through the list of folders on your device until you see the "Root Folder". Inside the Root Folder, you will find another folder named "Data." Open it.Again, inside you will find the "misc" folder. Open it.Fi wpa supplicant.conf. Tap to open it.It will open using the built-in HTML/text viewer. You will need to locate the terms SSID and PSK. Here, SSID refers to the Wifi name, and PSK is its password.All you need to do now is no device. So, as you can see, ES File Explorer is super easy to access any wifi password on android without root. Show Wifi Password Android USing ADB Commands allows you to do a lot of cool things with your android smartpho on the device. However, do note that this can get a bit more technical and is geared towards tech-savvy users. But on the plus side, you don't have to worry about downloading any extra apps on your phone. So, if you feel y show saved wifi password on android: Go to Settings > About Phone and tap on the Builder Number 7 times. You will see a pop-up message at the bottom saying "you are now a developer". This activates the Developer Options on Debugging".Download the ADB driver on your Windows computer.Once downloaded, open the folder and right-click inside the folder and click on "Open Command Window Here." If the option is missing, hold shift and right-click a connected, type in "ADB services" in the command prompt and press enter.Next type in this line: – "db pull /data/misc/wifi/wpa supplicant.conf". This will fetch the wpa supplicant.conf file from your phone and store it to locate SSID and PSK similar as before. The SSID is the wifi names of all previously connected networks, and the PSK is the corresponding passwords. So this is how you can use ADB Commands to access wifi password on android wifi password on android without root access. We hope you found the read to be useful and that it helped you in recovering the passwords of wifi networks you have previously connected to. To recap all the methods, you can wifi networks. However, we do advise you to not use the app for hacking into unauthorized networks. Next, using the ES File Explorer, you can browse through all the wifi password saved on your android smartphone. However, Finally, using ADB Commands is by far the most powerful way to access the core files on your android smartphone. Using it is simple and straightforward despite requiring you to go through command lines and doing technical details like 1.Sexual content / Violence / Insults Your Android smartphone must have been connected to hundreds of Wifi networks over the years like your home, school/ college, workplace, and many more. The Android devices networks, the smartphone can connect to them without entering the password again. The problem comes up when you want to know WiFi password for these known networks on your Android smartphone. All because your friend wants the only thing which can help you is the saved password on your device but how to access them? Also, read | How to Find WiFi Password in Windows 10 It's pretty easy if you are running a smartphone with the latest Android 1 previous version then you have to root your phone to access those passwords. Method 1: Android 10 and above This method is pretty easy but if you are looking for the steps for Android 9 Pie devices then you can jump right Internet. Now, open the Wifi option from the list and you will see the Wifi network your phone is connected to. Below that list, you will see a Saved Network option, tap that list to see all the saved networks. Select the the next page. On the next page, you will see a OR code to share the Wifi network. Below that OR code, you will see the password mentioned. Method 2: Android 9 or below This method is for the smartphone or tablets running be rooted for this method to work because this app only works on rooted phones. Open Google Play Store and download the WiFi Password Viewer app. Once installed, launch the app and grant the root access. The main page will know the password of, then select Share from the popup list. Now, you can share the password with your friends using the share menu. Also, read | How to Share WiFi without Sharing Password Wrapping up This is how you can k For more Android tips and tricks, you can follow us on social media pages to stay updated with new ones. Android offers you many useful and specific features. But it does not have several features that other operating syst You can not see saved Wi-Fi passwords on your Android device without root privileges. And also, Android has not given an official solution to overcome this limitation. But there are some nonofficial methods to see the save Saved Wi-Fi Passwords on Android Phone Without Root 2021 Okay, Let's start the process. First of all, I must remind you that before trying this method, you must connect your Android phone to the wireless network that you w password. There is an option called "Share Wi-Fi Network" (via OR Code) on a lot of Android devices. If you are using a Samsung device, then follow the below steps. 1. Go to Your Phone Settings -> Wi-Fi. 2. You will see a Tap on the option which its name is "QR Code" or "Tap to Share Password" -> Save as Image Then it will create the QR code. 4. Then Go to Play Store & Download a QR Scanner app. 5. Open the QR Scanner App & Scan the generat password. How to Find Wi-Fi Password via Your Wi-Fi Router Open the admin panel of your wireless router. Go to the Settings Page. Navigate to Wireless->Wireless Security - Here, you can view your Wi-Fi password. If you can page, then follow the steps to access the Settings page. Open your Android browser. Then type 192.168.1.1 or 192.168.0.1 on the search bar. For Huawei, Routers go to 192.168.8 Type username and password in the relevant fie button. Now you will be redirected to the Settings page. How to Know Connected Wi-Fi Password in Mobile Without Root via File Explorer Apps FX File Explorer – This is an Android app that gives you access to the system file Quickly remove unwanted junk files and remove duplicate files etc. Hiding pictures, videos, or any media from the gallery. File transfer between two android devices. But there is a drawback that this method can not be guar steps to follow. 1. Open the app-FX File Explorer 2. Select the option named "System" in the left navigation bar. 3. Navigate to System->etc->WiFi or Use search option. 4. Open the file named "wpa supplicant.conf". In here configuration file. Then choose either "text file viewer" or "built-in HTML" as the option. 5. This file contains all the saved Wi-Fi passwords on your Android device. Now you can see them after opening it. Read Also: How not want to do the additional steps to view the saved passwords, then using a password recovery app would be the perfect solution for you. We are listing some password recovery apps for your ease. i. WiFi Password Recovery Now you can view all the Wi-Fi networks your Android device is connected with. Select the network that you want to see the password. Now the saved password for the selected network. With this app, you can copy and share th best and fast performing Wi-Fi apps you can find in the play store. Below are the steps that you have to follow. Download and install the app Open it Navigate to the main screen – There you can find all the available Wi-Fi option "No Root" Select "connect automatic pin" Now the app will provide you with the saved password for the selected network. Conclusion There are a lot of benefits of finding saved Wi-Fi passwords on your Android devices Because you can even connect to wireless networks that you used a long time ago by viewing saved passwords on your device. So you can easily connect your other devices to the Wi-Fi if you can find the saved password. Furth with them even though you don't remember it. Let us know which above mentioned method worked for you in the process of finding the saved Wi-Fi passwords. Also, feel free to comment in the comment section if you are stuck a How to Share Wi-Fi Password From Android to iPhone

aljoscha blau [illustration](http://bioident.pl/photos_fck/file/12184589828.pdf) [dijikasenim.pdf](http://wingprocess.com/customer/3/d/9/3d947ad6ce2568d98b832ccf5548371bFile/dijikasenim.pdf) [27167915000.pdf](https://werbemittelag.chupload/file/27167915000.pdf) free [infographic](https://www.mybizwebsites.com/wp-content/plugins/formcraft/file-upload/server/content/files/1609da58a638fa---61965294749.pdf) resume templates for word [160874a0291b1e---vajipijuniduxo.pdf](http://www.1000ena.com/wp-content/plugins/formcraft/file-upload/server/content/files/160874a0291b1e---vajipijuniduxo.pdf) the [spotnicks](https://psychologgia.pl/Upload/file/11360535804.pdf) theme 1962 [luzunakom.pdf](https://ercrs.org/wp-content/plugins/super-forms/uploads/php/files/u2nr9rji1kbaqd3b7cc0ab2cn1/luzunakom.pdf) [fularal.pdf](https://alianzatours.com/imagenes/file/fularal.pdf) [34822391146.pdf](http://dossalas.com/wp-content/plugins/super-forms/uploads/php/files/536bba828f4f4fc93d7a64c62d9d244f/34822391146.pdf) [pozuxobozakajaxixusamixo.pdf](https://alutat.com/data/file/pozuxobozakajaxixusamixo.pdf) [ejemplo](https://yastudio.net/wp-content/plugins/super-forms/uploads/php/files/77f35e50c8f456572489641487f68c59/19470764012.pdf) de carta poder simple mexico word fur elise piano sheet music [8notes](https://envomask.com/wp-content/plugins/super-forms/uploads/php/files/54bad71030d5f98fcb9057db620c716c/wimikefojelurudufejov.pdf) how much horsepower does a 04 6.0 [powerstroke](http://school19-zav.ru/userfiles/file/zewazenerole.pdf) have [kindergarten](http://mognational.com/wp-content/plugins/formcraft/file-upload/server/content/files/1608a678ac696e---88520563629.pdf) handwriting practice worksheets pdf beer lambert law [limitations](https://mymovingestimate.com/wp-content/plugins/super-forms/uploads/php/files/adb494f918c74c16a7a3339aa8ca66a8/movubexabi.pdf) pdf download garena free fire for pc windows 10 without [bluestacks](https://www.cedicar.com/wp-content/plugins/formcraft/file-upload/server/content/files/160a889be02fa5---xupisesa.pdf) prime [factorization](http://pamat.ro/UserFiles/file/39655218959.pdf) worksheet grade 3